# Definitive Guide to the SCG Library

Adrian Kuhn

May 2, 2008

#### Abstract

This document is your guide to the SCG library. The organization of the library is described. Answers to frequently asked questions are given. In order to facilitate better retrieval of books, colorful figures of the SCG book shelves are attached.

## A Librarian's Vision

You may have noticed that, since I became librarian, books started to spread over all rooms. That is on purpose. I want books to be at people's. A library should live, and to live means to be where action is. That is, close to people in the reach of their hands. Our library is like a living being, like a fungus spreading its reach over all available space at SCG, reaching into all offices. And thus achieving a symbiosis between static book knowledge and dynamic brain pondering, and ignite never seen before research.

But still, be able to browse over all books is a must have. That is why we use Librarything, (despite its other short comings). Librarything offers a cover view. Which is even better than the back view of a book shelf.

## Online Catalog

The full catalog of the SCG library is online at [librarything.com](http://www.librarything.com/catalog/scg). Librarything is a social networking site for private and public libraries. Think of Facebook for book lovers. Our catalog is world-readable and accessible by everyone. In order to get write access, please contact either me or the group's password keeper.

The full address of our catalog is

• <http://www.librarything.com/catalog/scg>

#### Q – How to read a book's tags?

On librarything, users can tag books. Tags are for classification. Tags are flat. Tags are untyped. Tags are user generated content. Tags are an alternative to ontologies and other hierarchical classification nightmares. As such, tags are part of a much larger paradigm shift in artificial intelligence: the move from rule-based pattern matching to statistical analysis. In short, tags are what the semantic web was supposed to be, but done right.

To keep our library organized we use tags as follows

- a personal @tag marks a book as checked out,
- a room #number indicates a book's current location,
- any other tags are up to you.

Librarything offers two different cloud views of our catalog. Either a [tag](http://www.librarything.com/tagcloud.php?view=scg) [cloud](http://www.librarything.com/tagcloud.php?view=scg) composed of all tags assigned by SCG members, or the [tag mirror](http://www.librarything.com/profile_tagmirror.php?view=scg) composed of the tags assigned to our books by other librarything users (that own the same books, of course). By the way, for a long time, the library most similar to ours was that of Dave Thomas's Bedarra research labs.

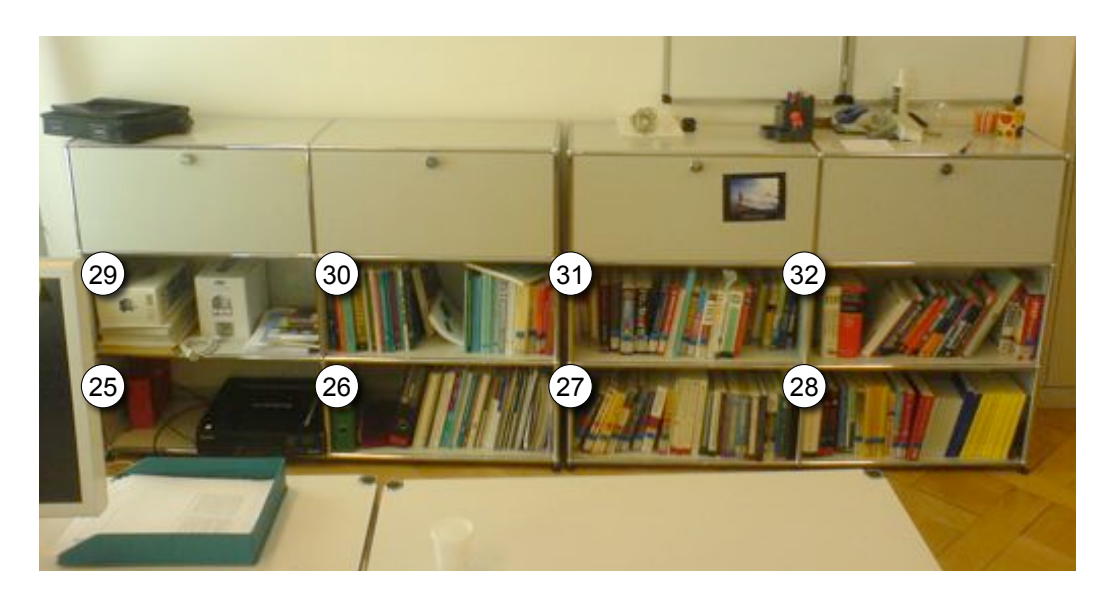

<span id="page-2-0"></span>Figure 1: These shelves is located in Room 105, right in front of you (when entering the room). These are the scratch shelves. Their content is parts unlabeled, parts garbage. But still, there are some pearls.

### Q – How to decipher librarything comment?

As your librarian, I use librarything comments to keep track of custom metainformation. Most often them do not concern you, except IAM number and location.

IAM number format matches the following regular expression

/^IAM (35|\d+\.\d+\).\d+(\s\*\/\s\*[\w\d]+)?(\s\*\(\d+\))?(\s\*\w+)?\$/

For reasons that shall not be discussed further in the context of this document, these rather strange numbers are assigned to our books by the library morlocks downstairs. Those poor people insists on using a hierarchical ontology to classify books.

Yet, the IAM number is useful to tell multiple copies of the same book apart. Whenever you checkout a book with multiple copies, make sure that you get the trailing letters correct.

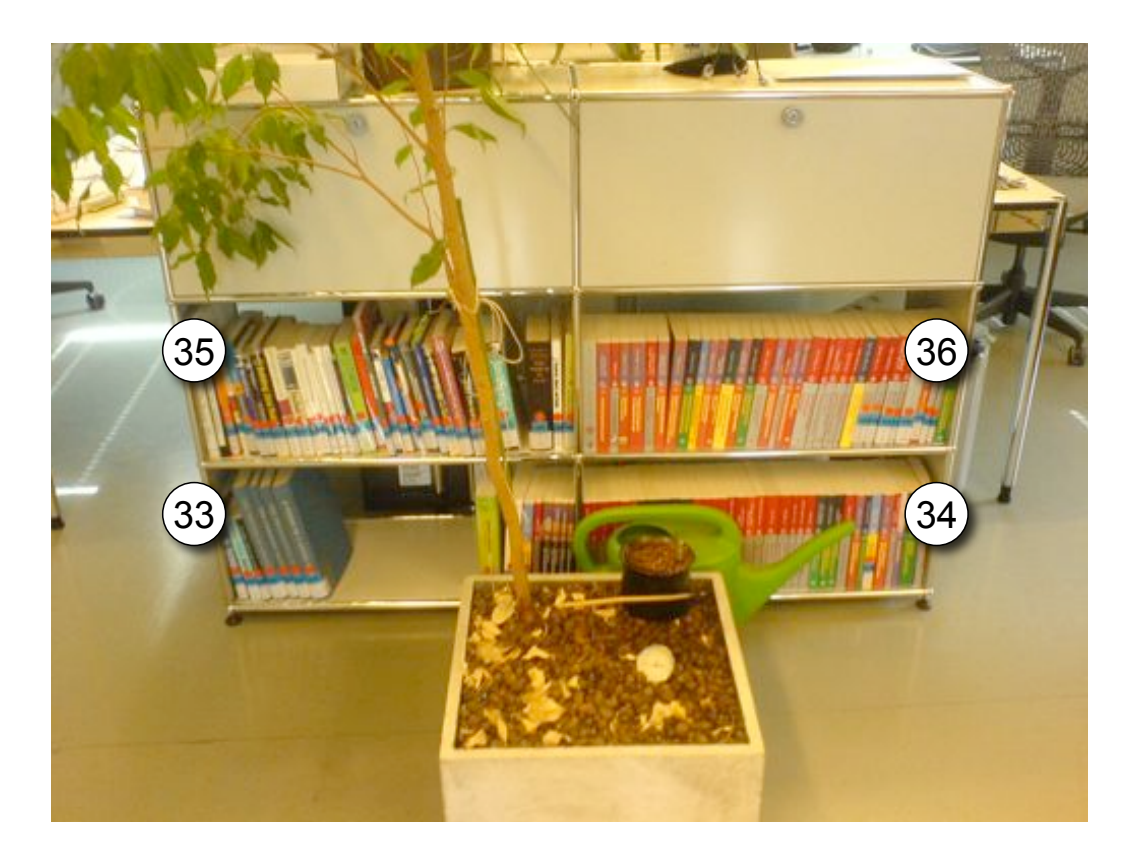

<span id="page-3-0"></span>Figure 2: This shelf is located in Room 206, between Marcus's and my desk. That is, to your left when entering the room. There are way more books in Room 206, however, they are LNCS proceedings and thus not labeled.

Usually multiple copies are told apart by a trailing letter, sometimes by a number in parens. God knows the difference.

Location indicates the default location of a book. Please do not alter it when checking out a book. You will need the default location again when returning the book! Rather, use tags to indicate a book's current location. For example, #home or #101.

In general the location indicates the room number, often also a shelf number. Please refer to [Figure 1,](#page-2-0) [2,](#page-3-0) [3,](#page-6-0) [4](#page-7-0) for more information on shelf numbers. If no shelf number is given for a book located in Room 105, please put it somewhere on shelf 1–12 (see [Figure 3\)](#page-6-0) and update the comment.

#### Q – How to order a book?

Send a mail to the librarian with your book order. I will order the book via Haupt Buchhandlung for you.

Haupt is the typical subsidiary of University, they are expensive and have bad service. Often, it takes up to 2–4 weeks until a book arrives. Hence, if you need a book in time (or if you like to safe tax payer's money) order it yourself. Do not forget to inform me in advance by mail, such that I can double-check the budget and later get you reimbursed.

#### Q – I ordered a book in 2007, but it did not arrive.

In 2007 there was a hiccup in book orders. If you need one of those books, order it again. Please apologize the inconvenience, I understand that this is not a perfect solution.

#### Q – How to locate a book?

A book is a state machine with two states:

- either it is checked out and tagged with a personal @tag,
- or it stands on a shelf.

To locate a book, search online and inspect the book's tags and comment. There should be either a personal @tag or room #number. If there is no room #number, the location is given in the comment.

- If there is a personal @tag, contact that person and parley.
- Otherwise, proceed with checkout

If the personal @tag is @arrived or @gudrun, please contact the librarian. These books either just arrived, or, are stuck downstairs.

If you can not find a book, you might want to order it.

### Q – How to checkout a book?

To checkout a book, please get a lock on the physical copy of the book and fire up librarything. Tag the book with your personal @tag. For staff members, the personal @tag is their initials. For example, @on stands for Oscar Nierstrasz. For students, the personal @tag is their last name. For example, @bunge stands for Philip Bunge.

Fix the room #number if given, but do not edit the location in the comment. The comment contains a book's default location, you will need that later when returning the book.

If there is already a personal @tag, you are in conflict. Please contact the other person and resolve it. Sometimes people forget to remove their tag when handing books back.

Some books are tagged with @gudrun or @arrived. You should not run into these physical copies of these books, or something went terribly wrong. Please contact the librarian immediately.

#### Q – How to return a book back?

To return a book, you must remove your personal @tag and put the book at its default location. You can find a books default location in the comment. If you prefer a new location, please update the comment accordingly. Do the same if the location is given as unknown.

Acknowledgements: I want to thank Marcus Denker for his many suggestions and feedback regarding the library and its organization. And for ordering all the great second-hand books online. Further, I thank Marcus Denker and Toon Verwaest for their kind help with the recent inventory.

<span id="page-6-0"></span>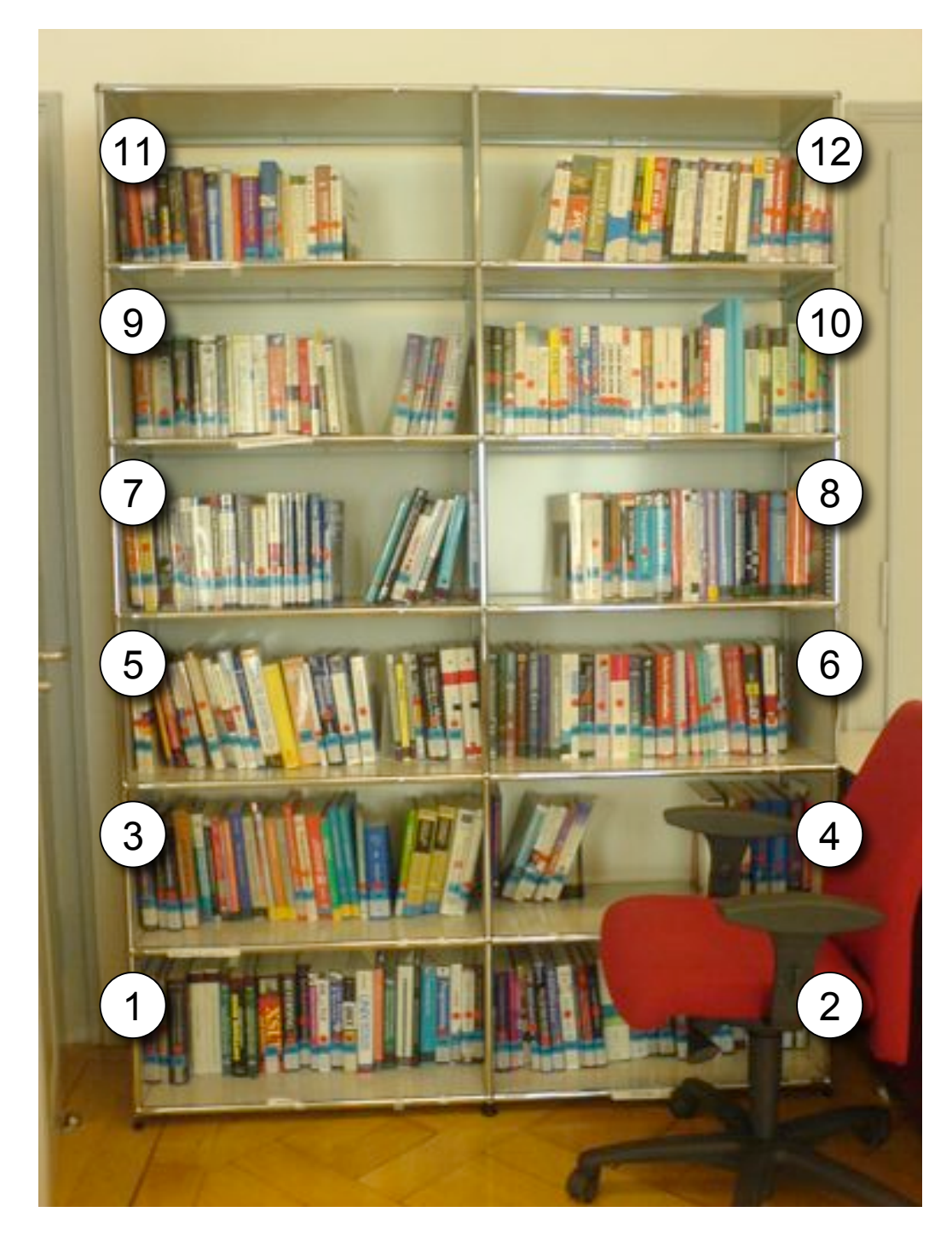

Figure 3: This shelf is located in Room 105, right to your left (when entering the room). This is the default location for books in room 105.

<span id="page-7-0"></span>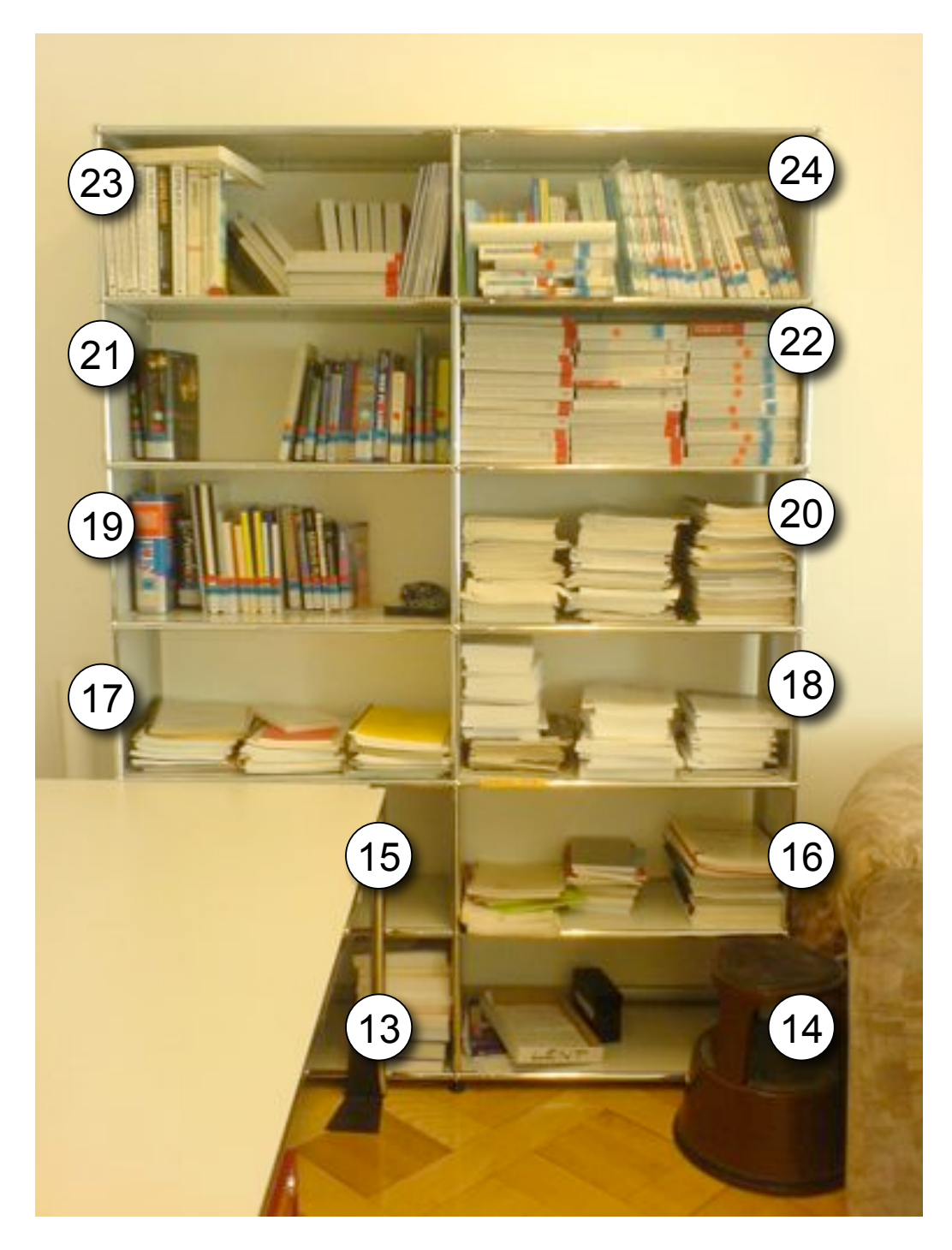

Figure 4: This shelf is located in Room 105, in a far off corner somewhere to your left (when entering the room). Its content is mainly proceedings.